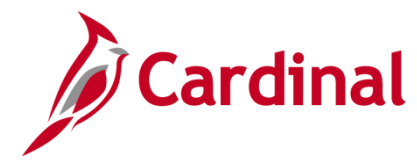

### **SW AP315B: Expense Report Interface Processing**

#### **Expense Report Upload Process Overview**

Interfacing agencies send their employee reimbursement transaction data to the Expenses module in Cardinal via the Expense Report Upload interface. Agencies send Expense Report transaction data using a standard flat file format, which they post to an agency specific Secure File Transfer Protocol (SFTP) location. Cardinal retrieves the agency Expense Report Upload file from the SFTP location to process on a nightly basis. The interface program performs a validation of the file and writes invalid entries to the error report. The interface program loads the valid expense report transactions from the Expense Report Upload file into the custom expense report staging table based on the General Ledger (GL) Business Unit(s) defined on the run control page. For more detailed information about cash advance transactions, see the Job Aid titled **SW AP315: Cash Advance Interface Processing**, located on the Cardinal website in **Job Aids** under **Learning**. Valid interfaced Expense Reports are available to view online in Cardinal and are identified in Cardinal by the agency's three character prefix on the Sheet ID. Interfaced Expense Reports are identified in Cardinal by using an Expense Type of **INTC** or **INTC2**. Interfaced Expense Reports that have been modified online have an Expense Type of **INTC2**.

#### **Expense Report Interface Error Processing Overview**

The **Expense Report Upload Error Report** provides details about rejected Expense Reports and files. The report runs in batch on a nightly basis following the nightly file upload. The error report output is generated to either a prescribed directory on the **File Serve**r or to **Report Manager** when run in batch. If one or more errors are present in a given report, the word **ERRORS** will be embedded into the file name of the error reports that contain at least one file or transactional level error.

Rejected Expense Reports can either be corrected in the agency system and re-sent to Cardinal, or entered manually online in Cardinal. Successfully uploaded Expense Reports are budget checked in Cardinal during nightly batch processing. Budget exceptions will need to be reviewed online in Cardinal.

Any errors identified after the Expense Report is loaded into Cardinal must be corrected online in Cardinal. The Expense Report will be saved, but left in pending status to be corrected online in Cardinal. If corrections/changes are made to the Expense Report online in Cardinal, the Expense Report requires approval online in Cardinal.

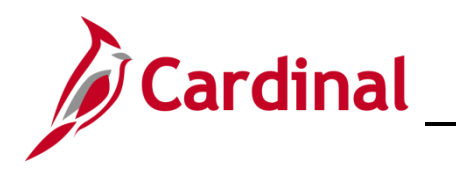

## SW AP315B: Expense Report Interface Processing

### **Table of Contents**

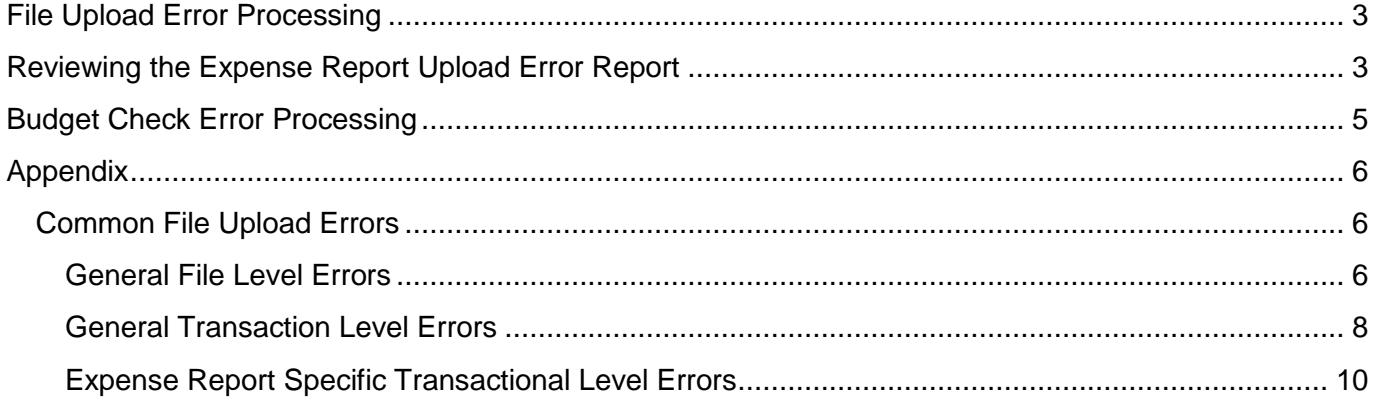

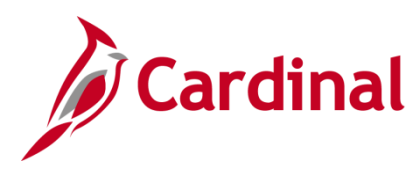

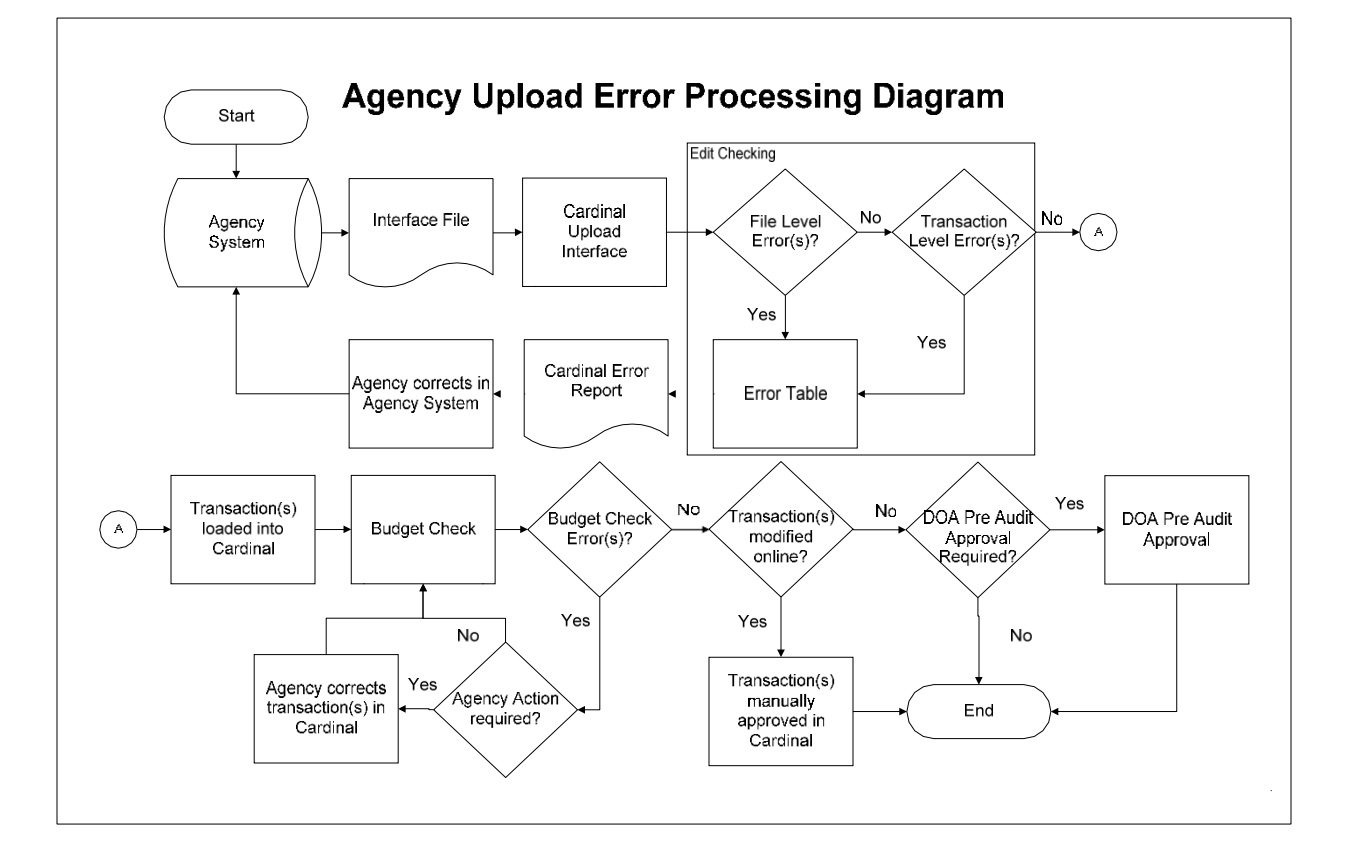

### <span id="page-2-0"></span>**File Upload Error Processing**

Once the Expense Report Upload file is imported by the Cardinal Upload Interface, it is checked for a valid file layout and edit checked. There are two different rejection error levels for Expense Report Upload files:

- File Level Error: A file level error will occur if the file cannot be read by Cardinal (e.g., corrupted file or invalid file name). If a file level error occurs, none of the transaction data in the file is uploaded into Cardinal. The file must be corrected by the agency and re-sent to Cardinal for processing.
- **Transaction Level Error**: A transaction level error occurs if the file is successfully recognized and processed by Cardinal but an individual transaction contains a data error (e.g., combination edit errors or missing required fields for a transaction). If a transaction level error occurs, only the errored transaction(s) are rejected and all other transactions in the file are uploaded into Cardinal. The errored transaction(s) must be corrected in the agency system and re-sent to Cardinal or entered manually online in Cardinal.

Only file and transaction level errors identified during the previous file upload are reported on the **Expense Report Upload Error Report** generated by the nightly batch. The report should be reviewed by the agency on a daily basis.

Common file and transaction level errors can be viewed in the [Appendix](#page-5-0) section of this job aid.

### <span id="page-2-1"></span>**Reviewing the Expense Report Upload Error Report**

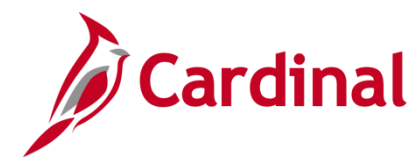

## **SW AP315B: Expense Report Interface Processing**

The **Expense Report Upload Error Report** can be viewed after the Expense Report Upload and **Expense Report Upload Error Report** nightly batch processes have run to completion. The nightly batch process posts the report to the Report Manager in Cardinal within the agency specific folder and sends the report to the file server for the agencies to retrieve automatically outside of Cardinal. Reports are available in Report Manager for 30 calendar days and on the file server for seven. The error report can be re-generated at any time by end users.

The **Expense Report Upload Error Report** can be generated manually by navigating to the following path:

**Main Menu > Travel and Expenses > Manage Accounting > Print Reports > Expense Report Upload Err Rpt**

Instructions for running the report are included in the **Cardinal Accounts Payable and Expenses Reports Catalog**, located on the Cardinal website in **Reports Catalog** under **Resources**.

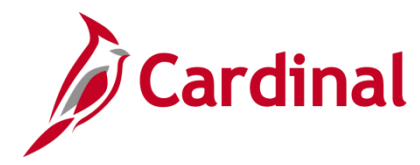

#### <span id="page-4-0"></span>**Budget Check Error Processing**

Once interfaced transactions are successfully loaded into Cardinal, they are budget checked during nightly batch processes against applicable budgets to verify available balances.

Agencies need to check for any budget check errors online in Cardinal. Expense Reports with budget check errors can be reviewed on the **Review Budget Check Exceptions** page using the following navigation:

**Main Menu > Commitment Control > Review Budget Check Exceptions > Travel and Expenses > Expense Sheet**

If an Expense Report has budget check errors, the status of the Expense Report will be set to **Pending**. Errors can be corrected online in Cardinal on the **Expense Report Entry** page. Only an employee's proxy has access to correct the employee's Expense Report online in Cardinal.

If the budget needs to be corrected, then no action is needed by the proxy. The Expense Report continues to be budget checked during batch processing, and will pass once the budget has been modified in Cardinal. Because the transaction was not updated online, online approval will not be required.

After completing any online corrections, as applicable, the Expense Report can be submitted by the proxy and will be budget checked again during the batch processing.

If any corrections or updates are made to an interfaced Expense Report online, agency approval is required online in Cardinal.

If an Expense Report is uploaded without edit check errors and passes budget check without being modified, then it is marked **Approved** unless it requires DOA pre-audit approvals. Note that interfaced vouchers that do not require corrections in Cardinal may still require Capital Outlay approval.

For more detailed information about cash advance transactions, see the course titled **SW AP315A: Online Expense Processing**, located on the Cardinal website in **Course Materials** under **Learning**.

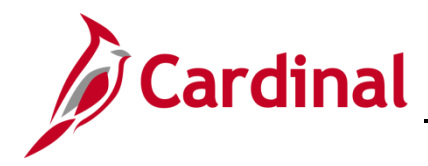

#### <span id="page-5-0"></span>**Appendix**

#### <span id="page-5-1"></span>**Common File Upload Errors**

Note that the exact messages may differ between uploads and in some cases a generalized version of the error is provided here.

<span id="page-5-2"></span>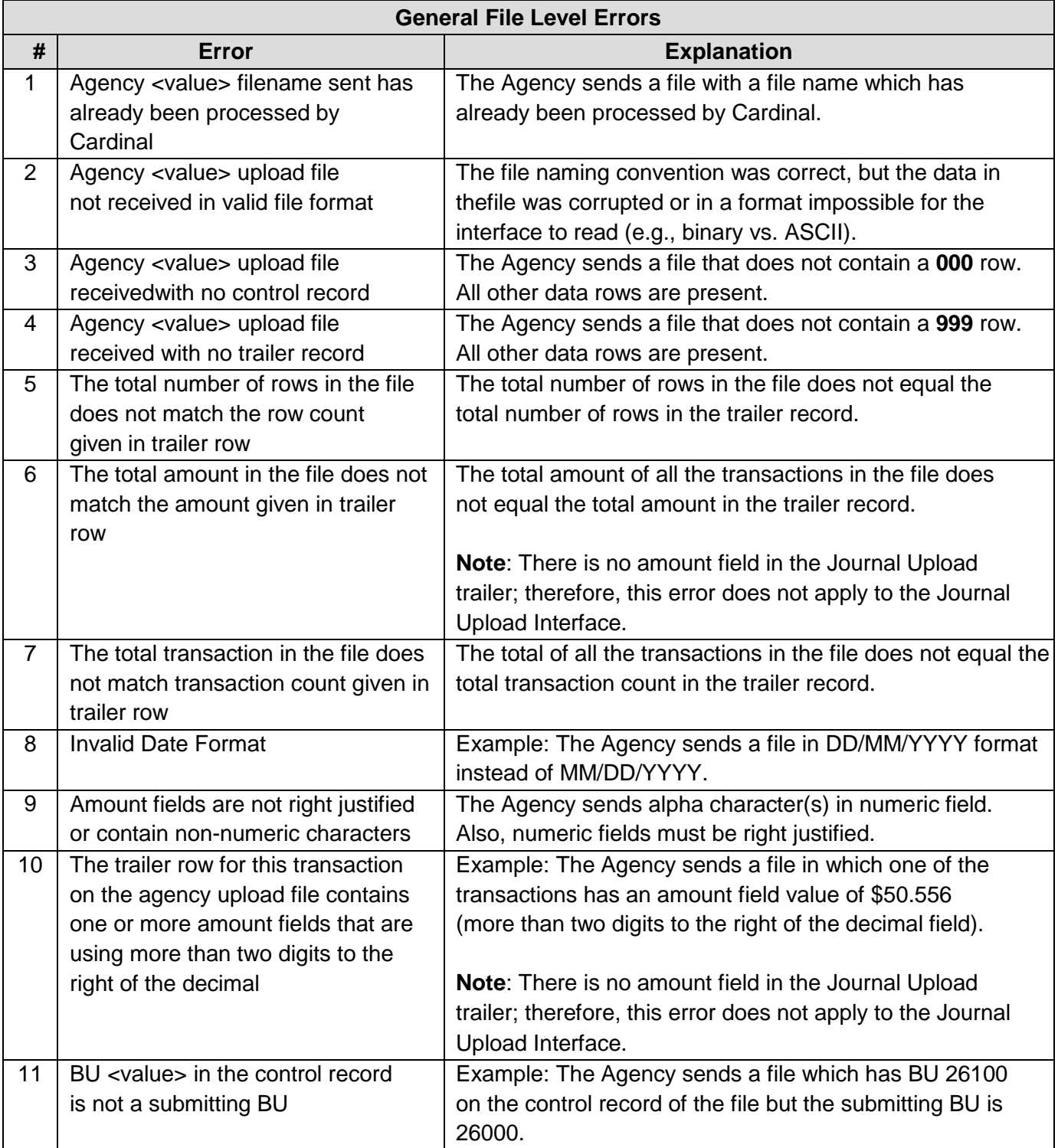

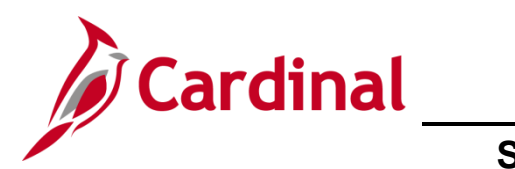

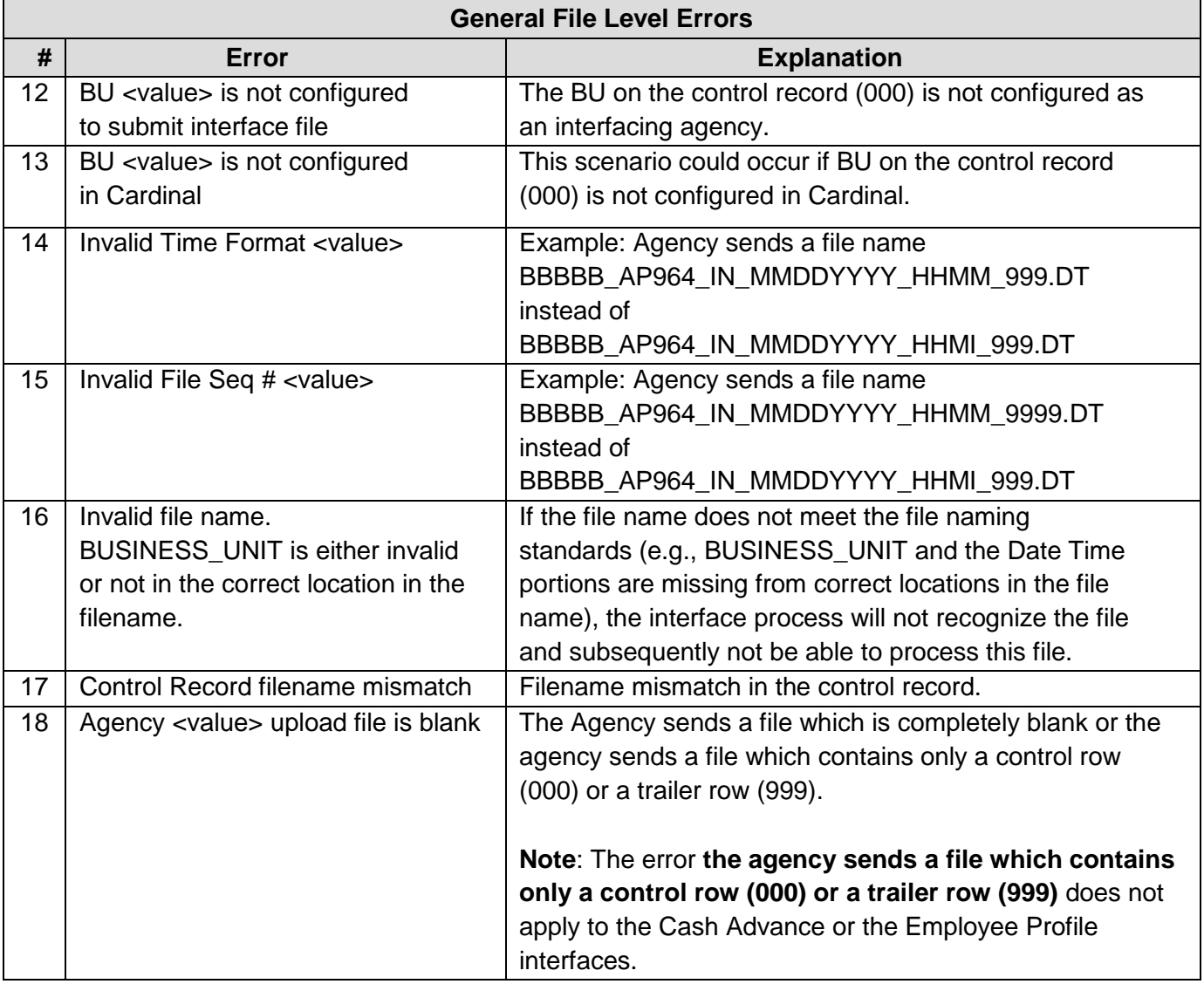

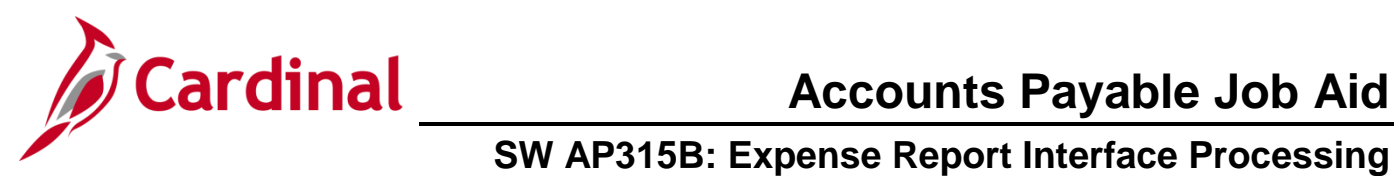

<span id="page-7-0"></span>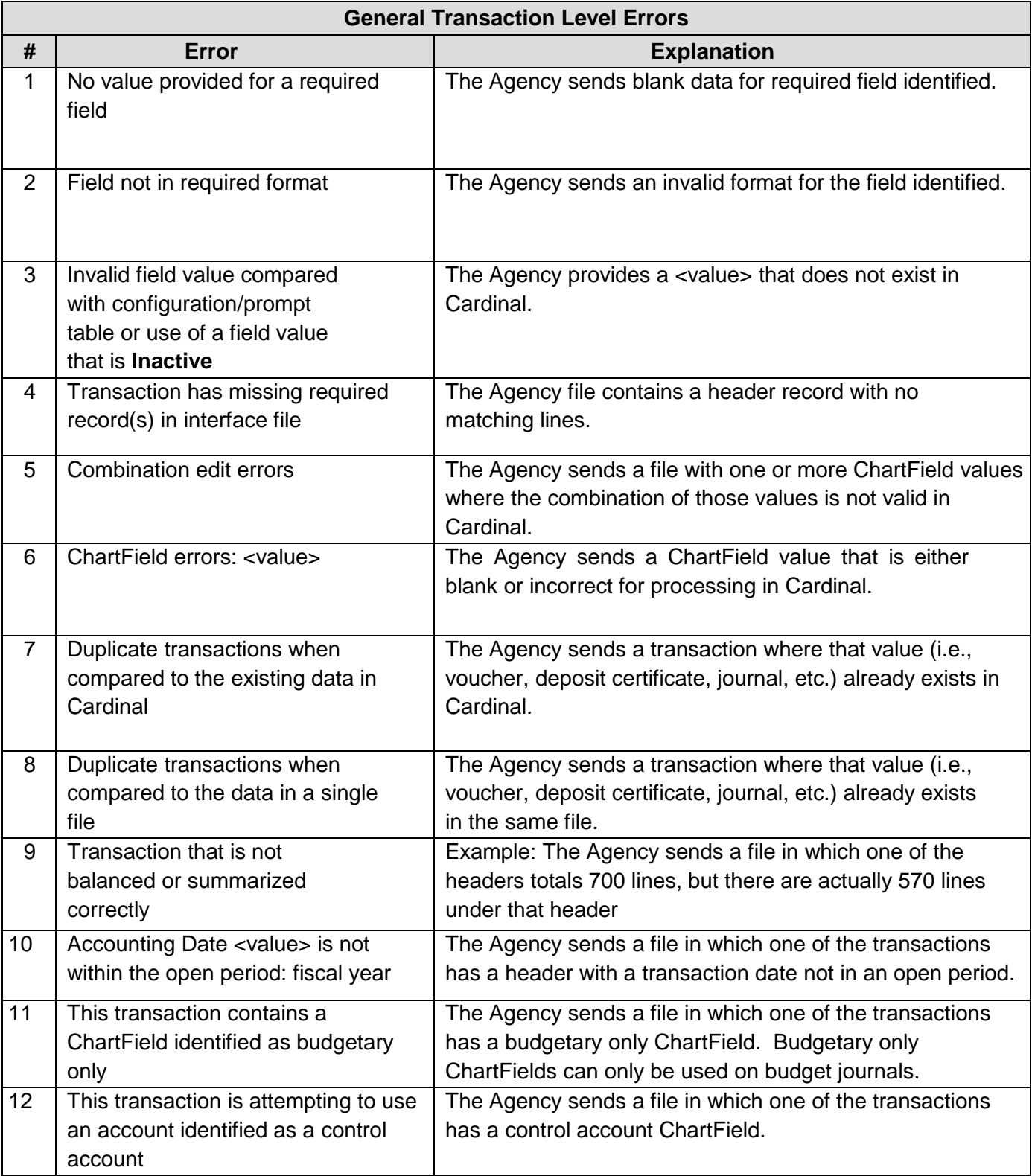

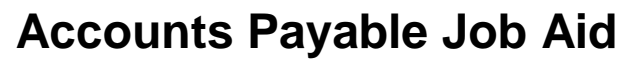

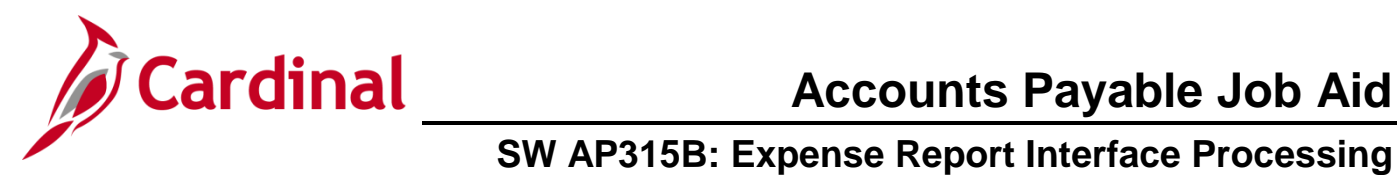

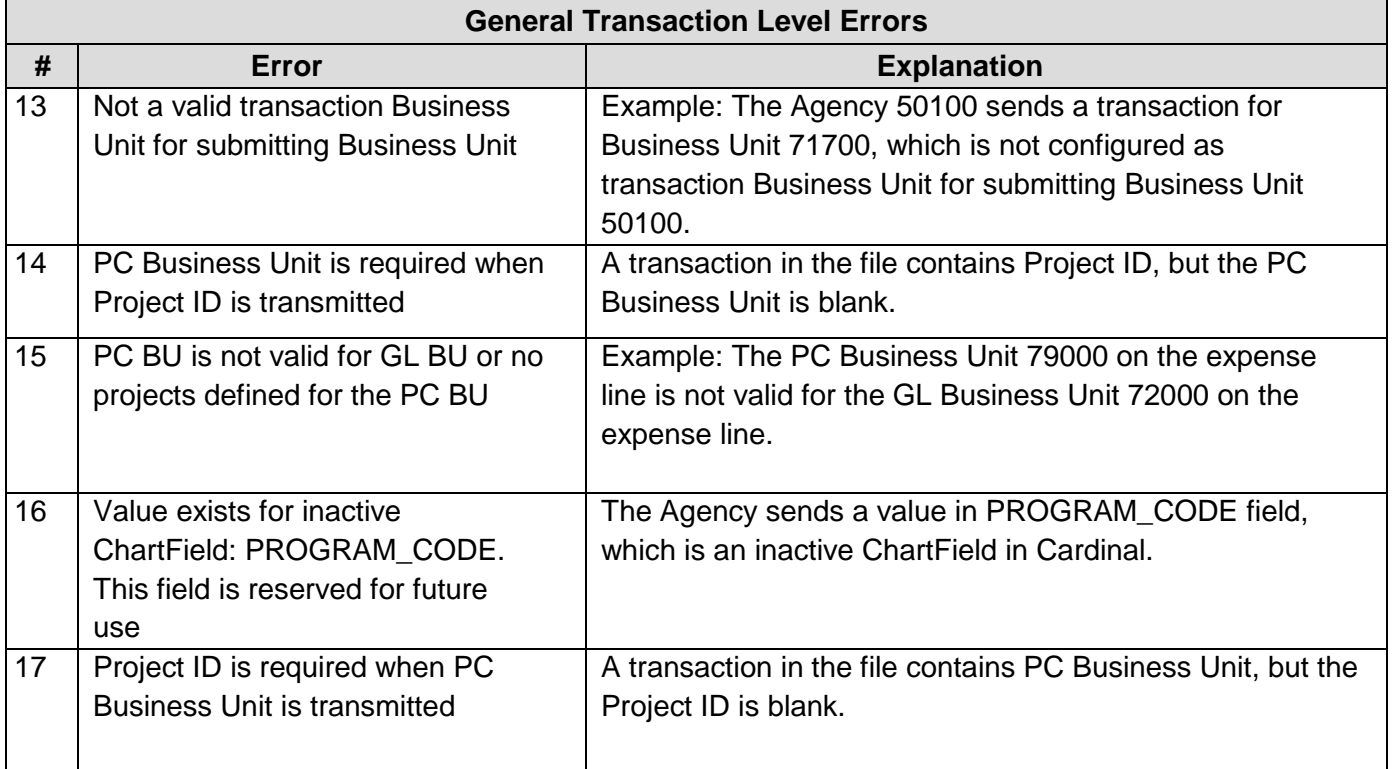

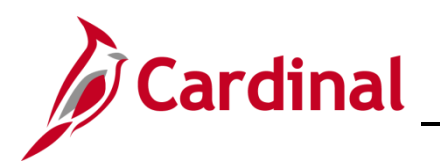

## **SW AP315B: Expense Report Interface Processing**

<span id="page-9-0"></span>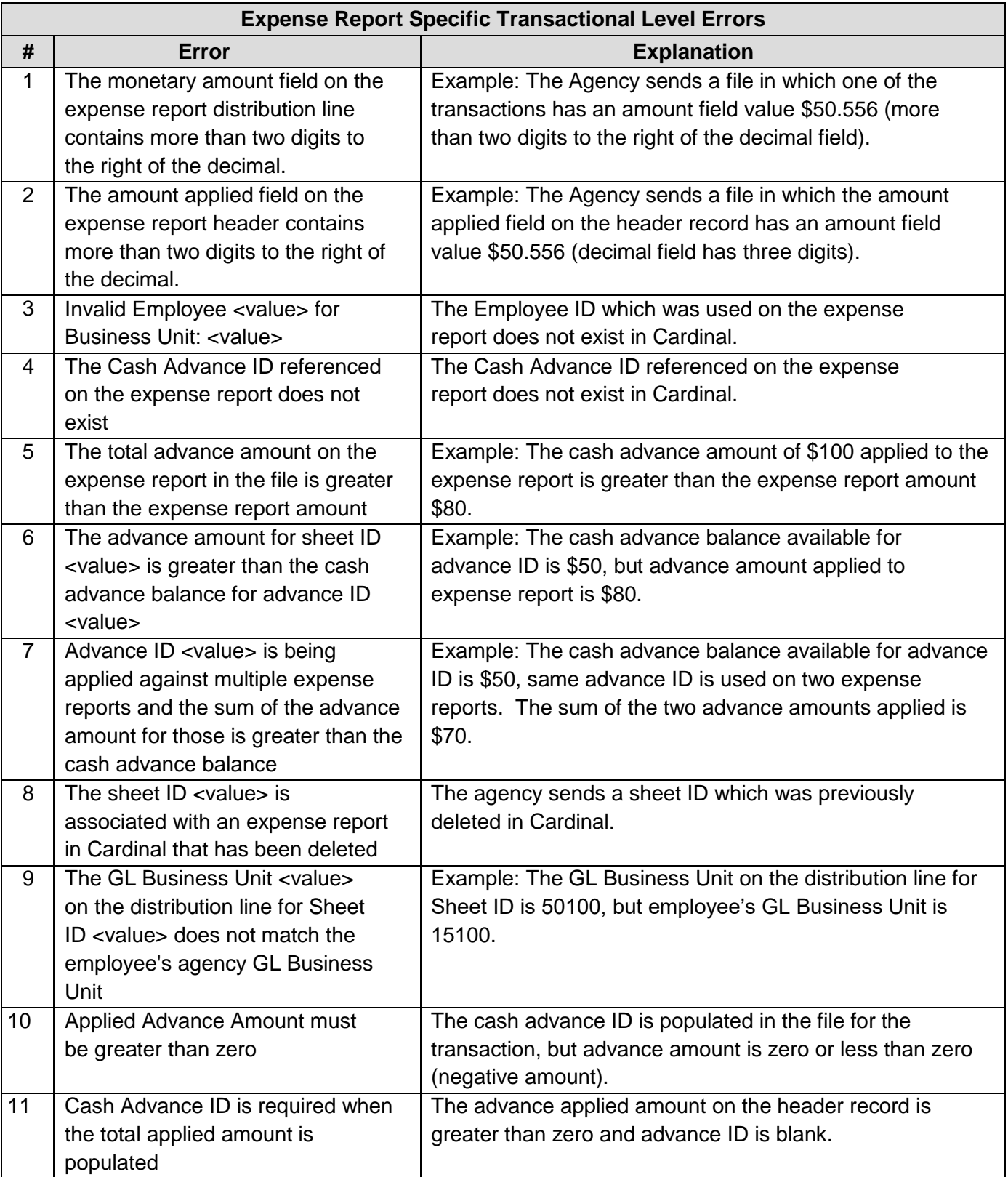

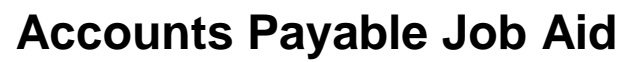

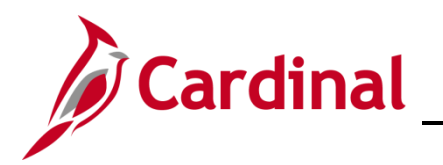

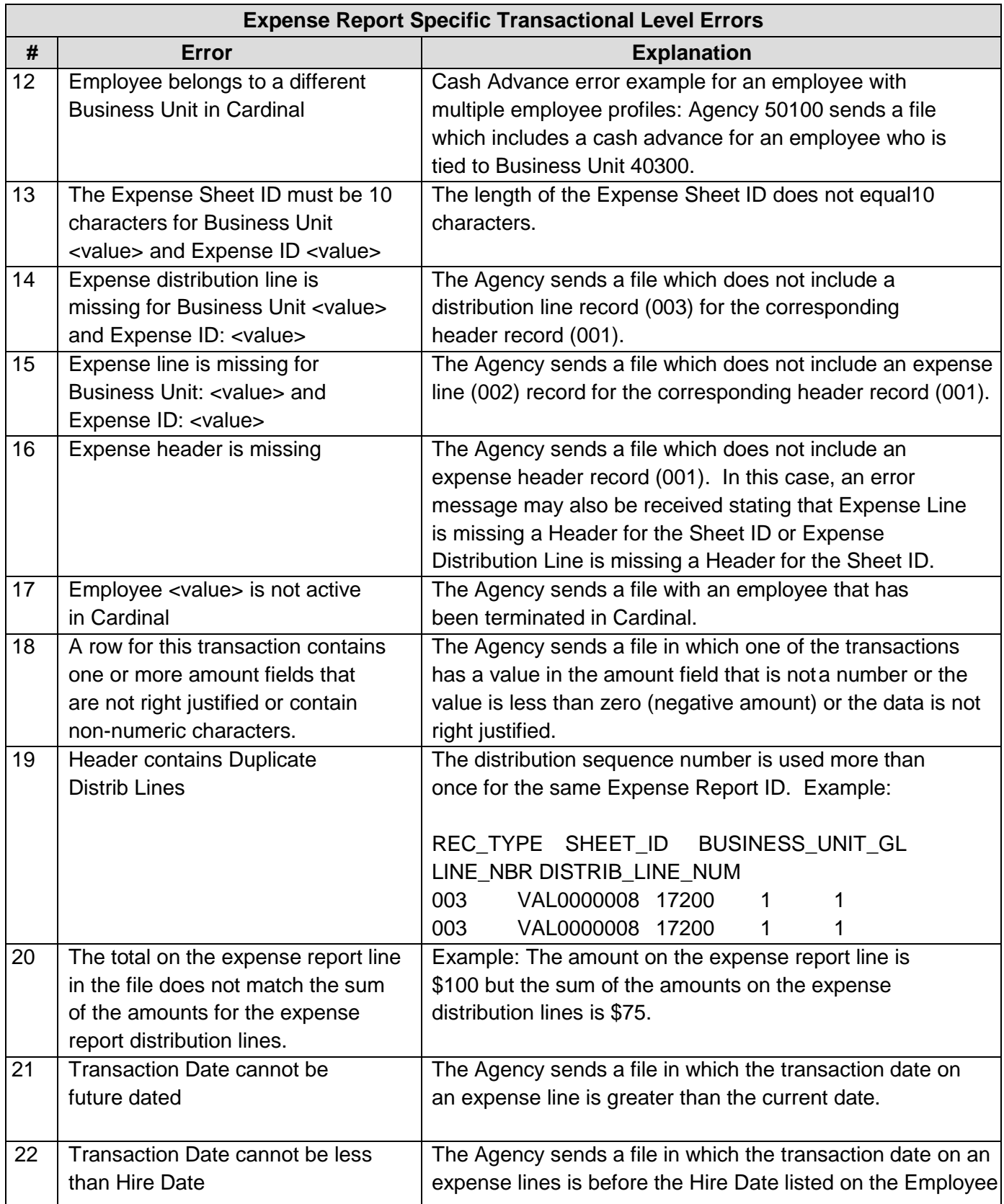

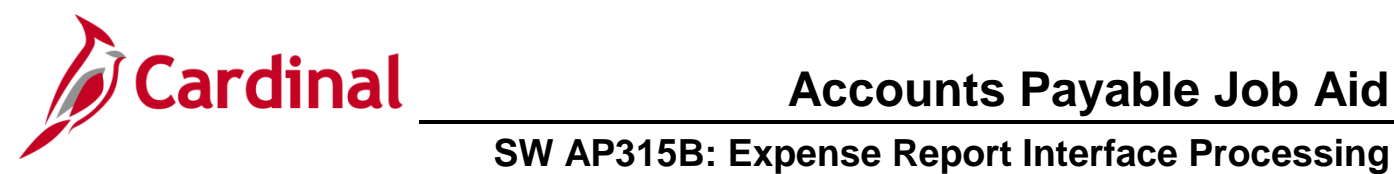

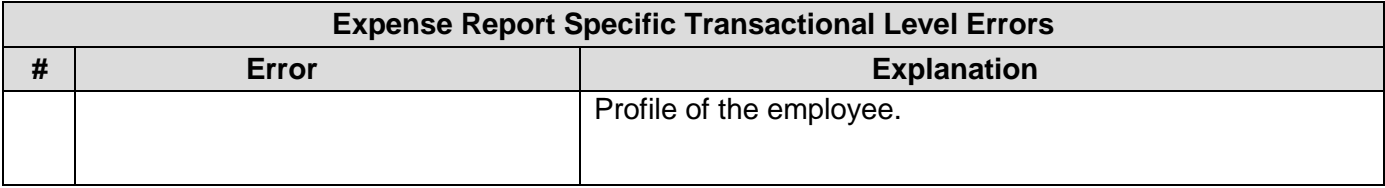